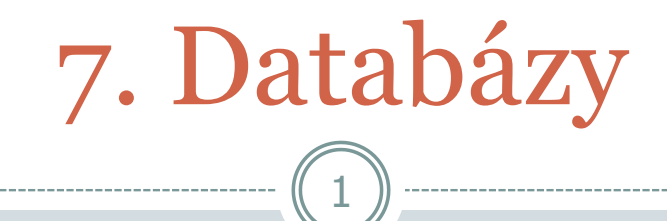

#### Vkladanie a vyberanie údajov

UWA / 7 / Databázy - Vkladanie a vyberanie údajov

## Obsah

#### Kľúče

Vkladanie údajov – INSERT

2

Vyberanie údajov – SELECT

## Identifikácia údajov

 Prečo nepostačuje doterajšia tabuľka tour objednavky?

- Nič nám nebráni, aby sme zadali 2x ten istý záznam (všetky rovnaké údaje).
- Objednávky tak nemôžeme jednoznačne identifikovať. Problém napr. pri úprave/mazaní.

3

 => **vytváranie kľúčov** v tabuľkách (najčastejšie identifikátor záznamu – **ID**)

#### Kľúč

Jednoznačná identifikácia záznamu (riadka) v tabuľke

- **Primárny** (v 1 tabuľke môže byť najviac 1)
- **Unikátny** (v 1 tabuľke ich môže byť viac)
- Môže sa skladať z viacerých stĺpcov
- Kľúč iné pomenovanie je index

#### Vlastnosť – auto\_increment

- Ako priraďovať/zvyšovať čísla záznamov?
- Môžeme nastaviť atribút **auto\_increment**, ktorý nastaví hodnotu na **maximum + 1**

5

- Tento atribút môže mať nastavený LEN kľúč
- V tabuľke tour\_objednavky **pridáme položku id** (primárny kľúč), ktorou budeme identifikovať objednávky a nastavíme jej vlastnosť **auto\_increment**.

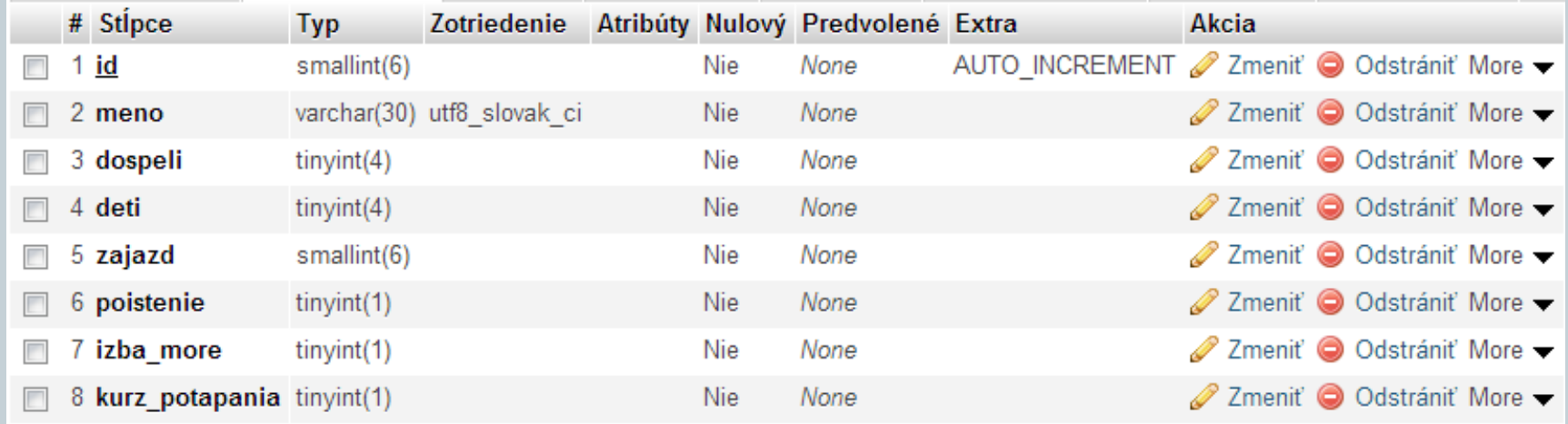

#### ukážka: **tour\_objednavky.sql**

#### Vkladanie údajov – INSERT (1)

 **INSERT INTO nazov\_tab SET** poloz1='hodn1', poloz2='hodn2', ... polozX= 'hodnX'

- **INSERT INTO nazov\_tab** (poloz1, poloz2, ... polozX) **VALUES** ('hodn1', 'hodn2', … 'hodnX')
- Nemusia byť uvedené všetky položky
- Nemusia byť v poradí ako sú definované v tabuľke
- **INSERT INTO tour\_objednavky SET meno='Janko Hraško', dospeli='2', deti='4', zajazd='8'**

## Zápis objednávky do DB

 Ako presne zapísať dopyt na vloženie objednávky do tabuľky?

- Musíme využiť pole **\$\_POST** (odoslané údaje).
- **Pozor na úvodzovky a apostrofy pri dopyte!**
- Vytvoríme funkciu **zapis\_objednavku()**
- \$sql = "INSERT INTO tour\_objednavky SET meno=**'**" . \$\_POST['meno'] . "**'** , dospeli=**'**" . \$\_POST['pocet\_dospelych'] . "**'**, deti=**'**" . \$\_POST['pocet\_deti'] . "**'** , zajazd= **'**" . \$\_POST['zajazd'] . "**'**";

Vkladanie údajov – INSERT (2)

- **INSERT INTO nazov\_tab VALUES**  ('hodn1', 'hodn2', … 'hodnN')
- Musia byť uvedené všetky hodnoty položiek v tabuľke a v poradí, ako sú definované v tabuľke.

- Pri položke id môžeme uviesť špeciálnu hodnotu **NULL** (môžeme ju používať len pri auto\_increment kľúčoch a pri položkách, ktorým nastavíme, že môžu byť NULL).
- **INSERT INTO tour\_objednavky VALUES (NULL, 'Janko Hraško', '2', '4', '8', '0', '0', '0')**

## Odporúčania pri INSERT

Výsledkom dopytu INSERT je hodnota TRUE alebo FALSE.

- **Hodnoty položiek tabuľky treba uvádzať v apostrofoch – kvôli bezpečnosti.**
- INSERT INTO tour\_objednavky SET meno=**'Janko Hraško'**, dospeli=**'2'**, deti=**'4'** , zajazd= **'8'**
- Či sa údaje vložili do tabuľky si pozrieme v phpMyAdmin.
- **mysql\_insert\_id(spojenie)** vráti hodnotu auto\_increment vygenerovanú posledným dopytom INSERT. Túto funkciu treba zavolať hneď po dopyte INSERT.

# Výpis objednávok

 Výpis všetkých objednávok zatiaľ vložíme na stránku administrácie (**login.php**).

10

Vytvoríme funkciu **vypis\_objednavky()**

Počet objednávok: 4

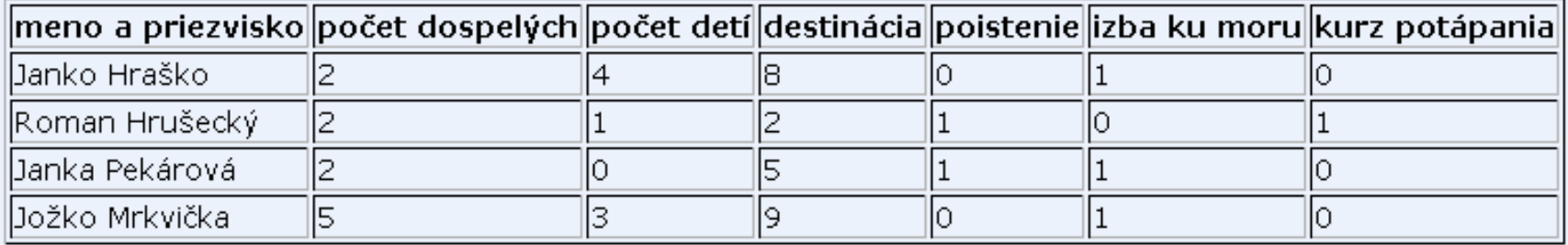

Už ste prihlásený. Ak chcete, môžete sa odhlásiť.

Odhlás ma

#### Vyberanie údajov – SELECT

 **SELECT** poloz1, poloz2, … polozN **FROM** nazov\_tab **SELECT \* FROM** nazov\_tab (**\* = všetky stĺpce tabuľky**)

11

 Uvedený dopyt SELECT vyberie zadané (alebo všetky) stĺpce **zo všetkých riadkov tabuľky**.

## Ako spracovať výsledok

 Dopyt SELECT vráti výsledok (result) – zoznam riadkov, ktoré vyhovujú dopytu alebo hodnotu FALSE.

- S výsledkom nemôžeme len tak pracovať, musíme použiť ďalšie funkcie.
- **mysql num\_rows(result)** vráti počet riadkov výsledku
- **mysql** fetch assoc(result) vráti/vyberie jeden riadok (nasledujúci) z výsledku ako asociatívne pole (**indexy poľa = názvy stĺpcov**)

```
Štruktúra stránky pri SELECT
                          13
...
$result = mysql\_query($sql, $link);if ($result) \{while ($row = mysql_fetch_assoc($result)) {
     // spracuj jednotlivé riadky výsledku dopytu
     // pristupujeme cez $row['nazov_stlpca']
 }
 mysql_free_result($result);
} else { // dopyt sa NEpodaril }
...
```
## Funkcia vypis\_objednavky()

```
...
$sql = "SELECT * FROM tour_objednavky"; // definuj dopyt
$result = mysql_query($sql, $link); // vykonaj dopyt
if ($result) \{ echo '<p>Počet objednávok: ' . mysql_num_rows($result) . '</p>';
  echo '<table border="1">';
 echo '<tr>>th>meno </th><th>počet dospelých</th> ... </tr>';
  while ($row = mysql_fetch_assoc($result)) {
  echo '<tr><td>' . $row['meno'] . '</td><td>' . $row['dospeli'] .
  \cdot'</td></tr>';
  }
  echo '</table>';
  mysql_free_result($result);
} ...
```
## Užitočné príkazy

 **mysql\_free\_result(result)** – uvoľní pamäť, ktorú zaberá výsledok result (používa sa pri dopytoch SELECT)

- **mysql\_error(spojenie)** vráti chybovú správu pri poslednom dopyte
- **mysql\_errno(spojenie)** vráti číslo chyby pri poslednom dopyte

## Rozšírenia dopytu SELECT (1)

 Môžeme vybrať len **niektoré riadky podľa podmienky, prípadne ich usporiadať**.

- SELECT ... **WHERE podmienka**  spresnenie výberu (výsledkom nemusia byť všetky riadky)
- SELECT \* FROM tour\_objednavky **WHERE poistenie='1'**
- SELECT ... **WHERE podmienka1 AND podmienka2**
- SELECT ... **WHERE podmienka1 OR podmienka2**
- SELECT \* FROM tour\_objednavky WHERE **poistenie='1' AND dospeli>='2'**
- Podmienok môže byť viacero. Môžeme ich uzatvoriť do zátvoriek.

## Rozšírenia dopytu SELECT (2)

 SELECT ... **ORDER BY položka ASC/DESC** – usporiadanie výberu (ASC – vzostupne / DESC – zostupne)

- SELECT \* FROM tour\_objednavky **ORDER BY meno ASC**
- Môžeme usporiadať podľa viacerých stĺpcov oddeľujeme čiarkou (pri každej položke uvedieme ASC alebo DESC).
- SELECT \* FROM tour\_objednavky **ORDER BY poistenie DESC, meno ASC**
- **Najprv musí ísť WHERE a až potom ORDER BY**
- SELECT \* FROM tour\_objednavky **WHERE poistenie='1' ORDER BY meno ASC**
- Neoplatí sa nahrádzať rozšírenia dopytu funkciami PHP.

#### Najbližšie cvičenia, prednáška

- Cvičenia 28.3.2013 nie sú (rektorské voľno)
- Prednáška 1.4.2013 Veľkonočný pondelok

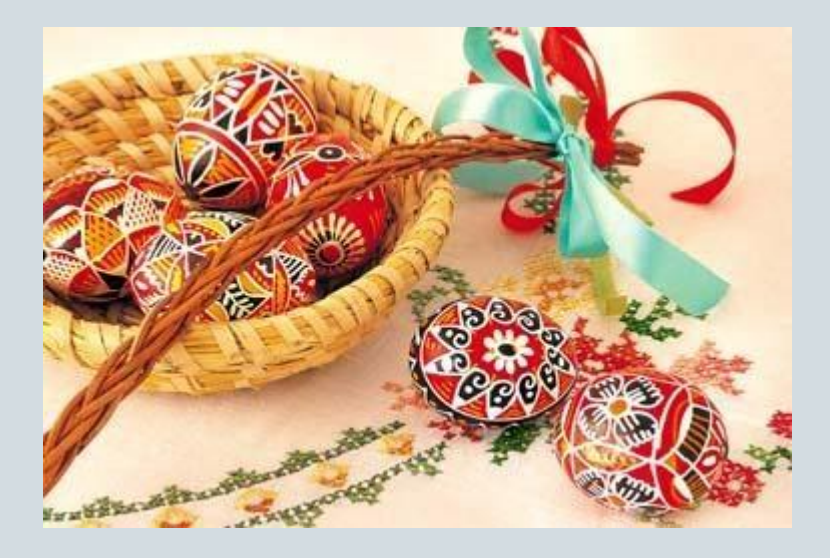

# 19 Ďakujem za pozornosť

#### Priestor na vaše otázky

UWA / 7 / Databázy - Vkladanie a vyberanie údajov